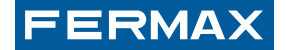

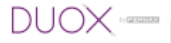

### **PROGRAMACIÓN AVANZADA**

**ADVANCED PROGRAMMING**

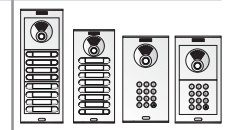

#### MANUAL DE INSTALADOR

INSTALLER'S MANUAL

ESPAÑOL

ENGLISH

#### **¡ENHORABUENA POR DISPONER DE UN PRODUCTO DE - CALIDAD!**

Fermax electrónica desarrolla y fabrica equipos de prestigio que cumplen los más altos estándares de diseño y tecnología. Esperamos disfrute de sus funcionalidades.

#### **CONGRATULATIONS ON PURCHASING THIS QUALITY - PRODUCT!**

Fermax Electronics develops and manufactures reputable equipment which fulfils the highest design and technology standards.We hope you enjoy its range of functions.

Cod. 97699EIb V07\_14

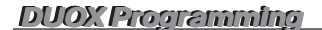

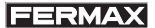

# **INDICE - INDEX**

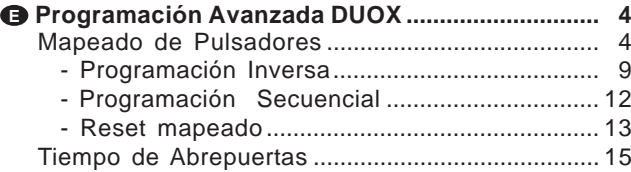

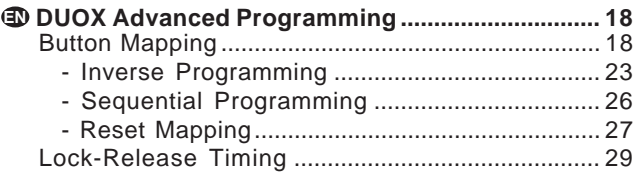

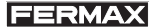

# **PROGRAMACIÓN AVANZADA.**

### *Mapeado en placas de pulsadores*

El código de llamada generado por un pulsador de una placa de pulsadores, viene determinado por la conexión del pulsador al «amplificador» (en placas de 1 o 2 pulsadores), al «módulo de extensión de llamadas» (en placas de más de 2 pulsadores) o por el «módulo de pulsadores» (en placas modulares).

El *Mapeado* es una función de programación avanzada disponible en las placas de pulsadores, que permite modificar el código de llamada asignado a los pulsadores de forma ''natural'' (por posición en módulo extensión de llamadas o módulo de pulsadores; secuencial, de abajo a arriba y de derecha a izquierda). De esta forma es posible cubrir todas las necesidades en la codificación de los pulsadores:

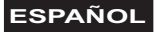

#### *Asignación estándar:*

*(depende del cableado del módulo de extensión de llamadas)*

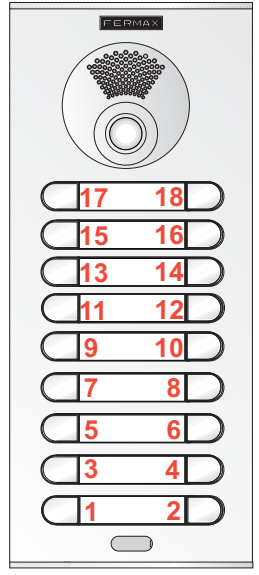

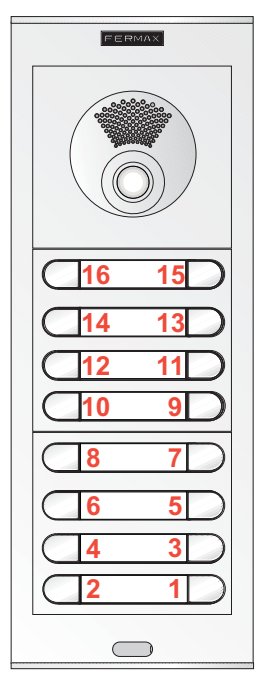

**FERMAX** 

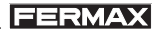

*Mapeado. Ejemplos de asignaciones posibles mediante la función de mapeado:*

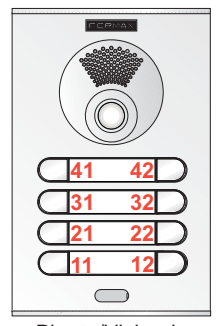

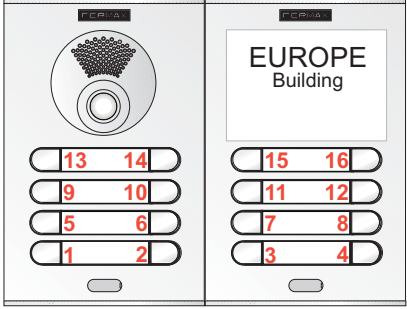

Planta/Vivienda Muy útil en instalaciones con entrada general

Con placa doble: asignación de llamadas según distribución de viviendas por planta.

Cuando se realiza el mapeado, el amplificador guarda en una tabla la correspondencia entre el código de llamada (dirección) natural y el nuevo código de llamada asignado.

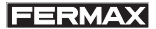

Existen 2 formas de realizar el mapeado:

### **1. Programación Inversa.**

En el caso de necesitar que los pulsadores generen códigos de llamada no secuenciales, como es el caso de códigos que incluyen nº de planta y número de vivienda.

## **2. Programación Secuencial.**

En el caso de necesitar una distribución especial. En la placa/s de calle se pulsarán los botones de llamada en el orden en que se deseen asociar los códigos, empezando por el 1 y de manera secuencial, hasta el último.

#### *Notas importantes:*

- La programación se realiza siempre desde la placa activada como MÁSTER.
- Se deberá configurar previamente la placa como MÁSTER si se desea realizar la programación inversa o secuencial.
- Para poder entrar en cualquiera de los modos de mapeado de pulsadores es necesario que el amplificador esté en reposo.

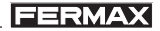

# *Placa MÁSTER:*

- Una placa de calle **se configura como MÁSTER** mediante el pulsador SW1 del amplificador. Si se pulsa el botón **SW1** 3 veces consecutivas rápidas se activará la placa como MÁSTER y se oirá un tono de confirmación (bip-bip).
- Cuando se selecciona una placa como MÁSTER, ésta avisa al resto de la situación y si hubiera anteriormente una así configurada, dejará de serlo automáticamente.
- En caso de haber varios bloques en una instalación será recomendable utilizar la placa de la entrada general como MÁSTER ya que permite programar todos los teléfonos de ésta.
- Es recomendable una vez terminada la configuración de los terminales desactivar la placa MÁSTER para evitar reprogramaciones de terminales accidentales.
- La placa se **desactiva del modo máster** siguiendo el mismo procedimiento de activación: 3 pulsaciones seguidas rápidas del botón **SW1**. Se oirá un tono de desactivación (bip-bop).

**ERMAX** 

**1. Programación Inversa.** *(Se requieren 2 operarios).*

Este modo permite asignar códigos de llamada (direcciones) no secuenciales,

Los pasos a realizar son los siguientes:

- **1º.** Se deberá configurar previamente la placa como placa MÁSTER, (ver página anterior).
- **2º.** Programar el teléfono/monitor de manera local autónoma mediante una placa de calle o Conserjería (cuando esté disponible). Ver NOTA en página siguiente.
- **3º.** Entrar en el modo «programación de pulsadores inversa» del amplificador:

*Pulsar el botón SW1 durante 10 segundos hasta que se oiga un ''bip''. Dejar de pulsar el botón SW1. El Led de Modo (DL2) se activa para indicar que hemos entrado en modo programación inversa, (intermitente lento: 1 parpadeo/segundo 10%).*

- **4º.** Asignar las nuevas direcciones a cada pulsador:
	- *4.1.Entrar en programación el terminal de la vivienda, se escuchará el tono de entrada en programación y al descolgar se entrará en conversación con la placa de calle máster.*
	- *4.2.Teniendo el teléfono/monitor colgado, pulsar en la placa de calle, el pulsador de llamada asociado a esa vivienda.*

**FERMAX** 

*A dicho pulsador se le asignará el código de llamada programado previamente en el teléfono/ monitor (se almacena en el amplificador)*.

Repetir el paso 4 con todos los terminales de vivienda-pulsadores de la instalación.

*5º*. Salir de programación:

*Pulsar de nuevo el pulsador del amplificador SW1 «programación de pulsadores».*

El amplificador sale automáticamente de programación tras 5 minutos sin actividad.

#### *Nota:*

- Dependiendo del rango de los códigos de llamada habrá que configurar la placa de calle (amplificador) convenientemente. Si todos los teléfonos/monitores:
	- Tienen la misma dirección de bloque y subbloque (BBSSNN) la placa se configurará como sub-bloque (o bloque) con esos valores.
	- Sólo tuvieran en común la dirección de bloque, se configurará como placa de bloque.
	- Difieren en el número de bloque se configurará como entrada general.

**ERMAX** 

### *Configuración - Programación del Amplificador*

El amplificador DUOX se puede configurar para permitir un funcionamiento como placa de entrada general, entrada de bloque o entrada de sub-bloque.

- El sistema DUOX emplea direcciones de terminal de vivienda de 6 dígitos.
- Los dígitos del código de llamada se organizan de la siguiente manera: **BBSSNN**:
	-
	-
	- **BB:** indica el número de Bloque, (de 00 a 99).  **SS:** indica el número de sub-bloque, (de 00 a 99).  **NN:** indica el número de vivienda del sub-bloque, (de 00 a 99).

No es necesario segregar la instalación según ésta jerarquía ya que el sistema se adapta a las necesidades de la instalación.

# **IMPORTANTE:**

*Programación de parámetros por el instalador.*

No es posible configurar la placa de pulsadores por si sola, ya que no se dispone de un teclado para introducir los valores numéricos. Es necesario conectar temporalmente un teclado (ref. 7439) para modificar dichos parámetros (descargar el manual de Programación Placas Direct Video Duox, cod. 97760, en www.fermax.com).

**ERMAX** 

**2. Programación Secuencial.** *(Sólo requiere 1 operario).*

Este modo, permite asignar códigos de llamada (direcciones) secuencialmente en el orden que se desee.

Los pasos a realizar son los siguientes:

- **1º.** Se deberá configurar previamente la placa como placa MÁSTER, (ver páginas anteriores).
- **2º.** Entrar en el modo «programación de pulsadores secuencial» del amplificador. *Pulsar el botón SW1 durante 10 segundos hasta que se oiga un ''bip''. Si se mantiene pulsado 5 segundos más se oye un doble ''bip'' y al soltar se activa el Led de Modo (DL2) para indicar que hemos entrado en modo programación inversa, (intermitente lento: 1 parpadeo/segundo 50%).*
- **3º.** Asignar las nuevas direcciones a cada pulsador: *Pulsar, en la placa de calle, el pulsador de llamada en el orden que desee asociar los códigos, empezando por el 1 y de manera secuencial, hasta el último.*

El amplificador almacena los nuevos códigos de llamada de cada pulsador.

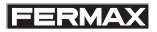

*4º***.** Salir de programación:

*Pulsar de nuevo el pulsador del amplificador SW1 «programación de pulsadores».*

El amplificador sale automáticamente de programación tras 1 minuto sin actividad.

*Nota:*

- Si se desea programar los botones sin empezar por el número 1 o modificar sobre la marcha el número a partir del cual seguir programando, se pulsará repetidas veces el pulsador a configurar hasta alcanzar el valor de la cuenta que se quiere asignar.
	- Ejemplo: si se quiere asignar los valores 1, 5, 10 a los tres pulsadores de una placa, se pulsará el botón primero una vez, el botón segundo 4 veces y el botón tercero 5 veces.

### *RESET de Mapeado en placas de pulsadores*

Para resetear el mapeado realizado:

- quitar alimentación.
- dar alimentación al amplificador con el botón de programación SW1 pulsado y mantenerlo pulsado hasta escuchar la señal de confirmación 'bip-bip'' (5 segundos).

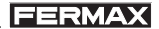

#### **Amplificador**

**SW1**

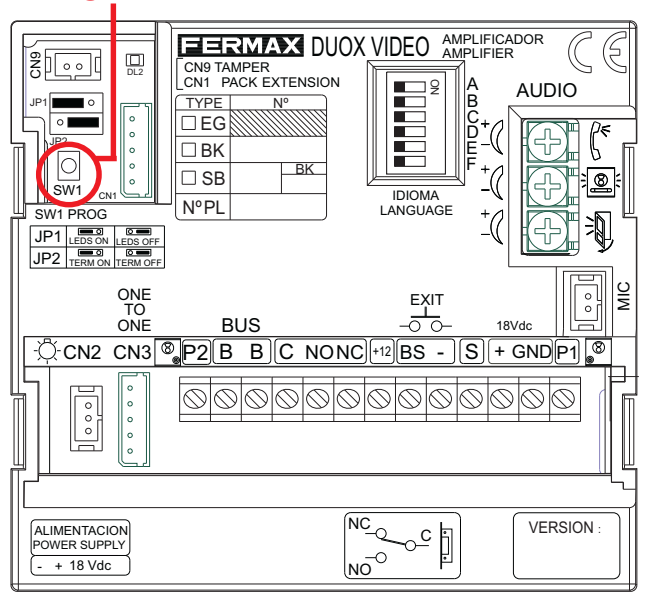

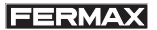

## **PROGRAMACIÓN AVANZADA.**

### *Tiempo de abrepuertas*

Los tiempos de activación de abrepuerta programables son dos:

- Tiempo de apertura de puerta desde vivienda
- Tiempo de apertura de puerta desde botón de salida (conectado a bornas «BS» y «-»).

# **Programación en Placas de PULSADORES**

Realizar los siguientes pasos:

- **1º.** Con la alimentación desconectada, realice un cortocircuito entre las bornas «**Bs**» y «**-**» (negativo) del amplificador (o pulsar el botón de salida, si existe).
- **2º.** Manteniendo el cortocircuito anterior conecte la alimentación del sistema, (ya no será necesario mantener el cortocircuito o el pulsador presionado). En ese momento el amplificador generará tantos *''bips''* como segundos haya programado para el *tiempo de apertura desde vivienda.*
	- *2.1.Si se desea cambiar ese valor se debe pulsar cualquier botón de llamada tantas veces como segundos se quiera programar.*
	- Pag 15 *2.2.Si no se quiere cambiar basta con dejar pasar 5" sin pulsar ningún botón de llamada.*

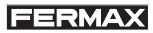

- **3º.** Después el amplificador generará tantos *''bips''* como segundos haya programado para el *el tiempo de apertura desde el pulsador de salida.*
	- *3.1.Si se desea cambiar ese valor se debe pulsar cualquier botón de llamada tantas veces como segundos se quiera programar.*
	- *3.2.Si no se quiere cambiar basta con dejar pasar 5" sin pulsar ningún botón de llamada.*
- *4º***.** Salir de programación:

Para salir de programación, permanecer 5 segundos sin pulsar ninguna tecla. Sonará un *''bip bip''* indicando la salida de programación de tiempos.

# *Notas:*

- **Valores:**
	- Tiempo abrepuertas: 01..99 seg. (por defecto: 03).
	- Tiempo botón salida: 00..99 seg. (por defecto: 06).
- En placas mixtas con pulsadores y teclados no se permite este método y hay que realizar el cambio mediante el teclado.

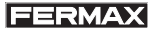

### **Programación desde TECLADO**

También es posible programar los tiempos de apertura mediante un teclado ref. 7439. Para introducir los valores numéricos, es necesario conectar temporalmente este teclado.

Para más información descargar el manual de Programación Placas Direct Video Duox, cod. 97760, disponible en www.fermax.com.

La conexión del teclado y el amplificador se detalla en dicho manual.

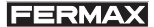

# **ADVANCED PROGRAMMING.**

#### *Mapping in button panels*

The call code generated by a button on a button panel, is determined by the button's connection to the «amplifier» (in 1 or 2 button panels), the «call extension module» (in panels of more than 2 buttons) or the «button module» (in modular panels).

*Mapping* is an advanced programming function available in button panels, which allows modification of the call code assigned «naturally» to the buttons (based on their position on the call extension module or button module; sequentially from bottom to top and right to left). In this way it is possible to cover all button coding requirements:

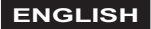

#### *Standard assignment:*

*(depends on the wiring of the the call extension module)*

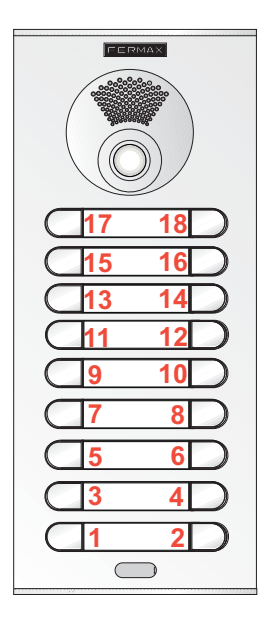

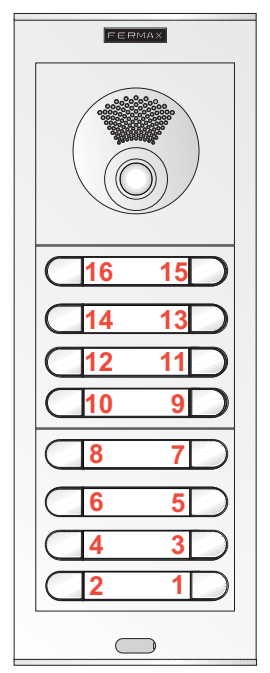

**ERMAX** 

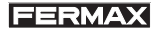

*Mapping. Examples of possible assignments using the mapping functions:*

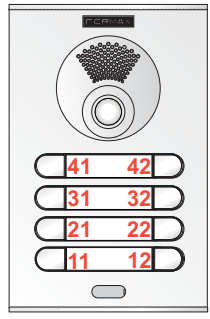

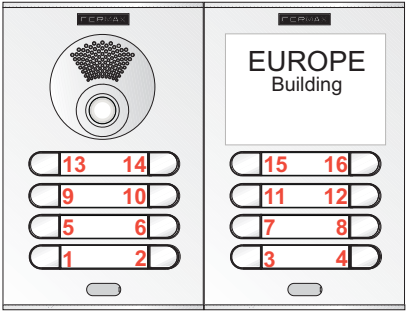

Floor/Residence Very useful in systems with a general entrance

With double panels: call assignation depending on residence distribution per floor

When mapping, the amplifier saves the link between the natural call code (address) and the newly assigned call code in a table.

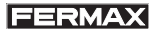

There are 2 ways of carrying out mapping:

### **1. Inverse Programming.**

If you need the buttons to generate non-sequential calling codes, like for codes that include floor num. and house number.

## **2. Sequential Programming.**

If you need a special distribution. On street panels you press the call buttons in the order in which you want to associate the codes, starting with 1 and then sequentially until the last one.

#### *Important notes:*

- Programming is always done from the panel activated as MASTER.
- The panel must be previously configured as Master if you want to do inverse or sequential programming.
- In order to enter in any button mapping mode you must have the amplifier in stand-by.

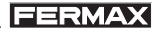

### *MASTER panel:*

- A street panel **is configured as a MASTER** via the SW1 amplifier button. If the **SW1** button is pressed 3 times quickly, it is activated as a MASTER panel and a confirmation tone sounds (beep-beep).
- When a panel is selected as MASTER, it notifies the rest of the situation and if another was previously configured, it would automatically stop being so.
- If there are various blocks in an installation, we recommend using the general entrance panel as MASTER since it allows you to program all of its telephones.
- Once having completed the terminal´s configuration, we recommend deactivating the MASTER panel to avoid accidentally reprogramming terminals.
- The panel **deactivates itself from master mode** following the same activation procedure: 3 quick presses of the **SW1** button. A deactivation tone sounds (beep-bop).

**1. Inverse Programming.** *(2 operators are required).*

This mode allows you to assign non-sequential call codes (addresses).

The steps to be followed are detailed below:

- **1.** Previously configure the panel as MASTER panel, (see previous page).
- **2.** Program the telephone/monitor locally and independently via an entry panel or Guard unit (when available). See the NOTE on the next page.
- **3.** Enter in the «inverse button programming» mode on the amplifier:

*Press the SW1 button and hold for 10 seconds until you hear a «beep.» Stop pressing the SW1 button. The Mode Led (DL2) is activated to indicate that we entered in an inverse programming mode (slow blink): 1 flash / second 10%).*

- **4.** Assign the new addresses to each button:
	- *4.1.Enter into programming in the home terminal; you will hear a programming entrance tone and upon picking up you enter in conversation with the master street panel.*
	- *4.2.With the phone/monitor off the hook, on the entry panel press the call button associated with the home.*

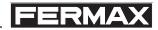

*The call code previously programmed on that telephone will be assigned to the button (it will be stored on the amplifier)*.

Repeat step 4 with all the homes-buttons on the system.

*5*. Exit Programming:

*Press the SW1 amplifier's «button programming» button again.*

The amplifier automatically exits programming mode following 5 minutes of inactivity.

#### *Note:*

- Depending on the range of call codes, you have to configure the street panel (amplifier) as needed. If all telephones/monitors:
	- Have the same block and sub-block address (BBSSNN) the panel is configured as a sub-block (or block) with those values.
	- Only coincide with the block address, it is configured as a block panel.
	- Differ in the block number, it must be configured as a general entrance.

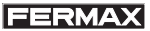

#### *Configuration - Programming the Amplifier*

The DUOX amplifier can be configured to allow for the operation as a general entrance, block entrance or subblock entrance.

- The DUOX system uses 6 digit house terminal addresses.
- •These call code digits are organised as follows: **BBSSNN**:
	-
	-
	- **BB:** indicates the Block number, (from 00 to 99).  **SS:** indicates the sub-Block number, (from 00 to 99).  **NN:** indicates the sub-Block house number, (from 00 to 99).

You do not have to segregate the installation according to this hierarchy since the system adapts to the installation´s needs.

# **IMPORTANT:**

### *Programming the installer´s parameters.*

You can not configure the Skyline buttons panel alone, since it does not have a keypad for entering the numeric values. For this you must temporarily connect a keypad (ref. 7439) to change these parameters (download the Duox Video Direct Panels Programming Manual, cod. 97760) at www.fermax.com).

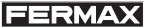

### **2. Sequential Programming.** *(Only 1 operator is required).*

This mode allows call codes (addresses) to be assigned sequentially in whatever order you require.

The steps to be followed are detailed below:

- **1.** Previously configure the panel as MASTER panel, (see previous pages).
- **2.** Select the «sequential button programming» mode on the amplifier. *Press the SW1 button and hold for 10 seconds until you hear a «beep.» If you hold for 5 more seconds you hear a double ''beep'' and upon releasing theLed Mode (DL2) is activated to indicate that we entered in an inverse programming mode (slow blink: 1 flash / second 50%).*
- **3.** Assign the new addresses to each button: *Press the call buttons in whatever order you wish to assign*

*the codes on the entry panel, starting with 1, and running sequentially upward.*

The amplifier stores each of the buttons' new call codes.

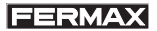

*4***.** Exit Programming:

*Press the SW1 amplifier's «button programming» button again.*

The amplifier automatically exits programming mode following 1 minute of inactivity.

*Note:*

- If you want to program the buttons without starting with number 1 or changing the number as you program, press the button or configure it until reaching the value of the account you want to assign.
	- Example: if you want to assign the values 1,5,10 to the three buttons on the panel, press the first button once, the second 4 and the third 5 times.

# *RESETTING the Mapping on button panels*

To reset the mapping:

- remove the power
- re-power the amplifier with the SW1 programming button pressed, maintaining it pressed until you hear a confirmation "beep-beep" (5 seconds).

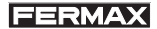

**Amplifier**

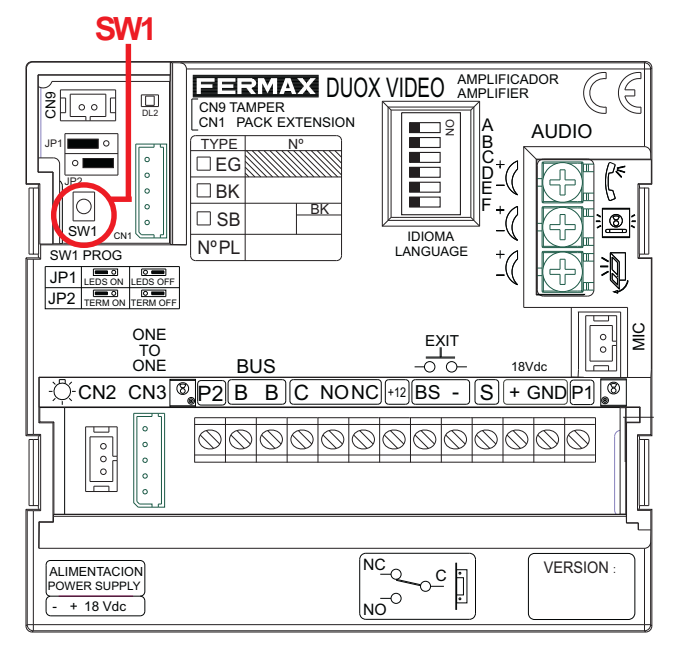

ERMAX

There are two programmable lock-release activation times: - Lock-release time set from the residence.

- Lock-release time set from the exit button (connected to the 'BS' and '-' terminals).

# **BUTTON Panel Programming**

Carry out the following steps:

- **1.** With the power supply disconnected, short circuit the «Bs» and «-» (negative) amplifier terminals (or press the exit button when one exists).
- **2.** Maintaining the short-circuit induced above, connect the system's power supply (at this point it will no longer be necessary to maintain the short circuit or hold down the button). At this time the amplifier will ''beep'' for every second *the opening time has been programmed for from the residence.*
	- *2.1.If you want to change this value, you must press any call button as often as the seconds you wish to program.*
	- Pag 29 *2.2.If you do not want to change, just wait 5 seconds without pressing any call button.*

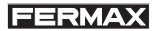

- **3.** Thenthe amplifier will *''beep''* for every second *the opening time has been programmed from the exit button.*
	- *3.1.If you want to change this value, you must press any call button as often as the seconds you wish to program.*
	- *3.2.If you do not want to change, just wait 5 seconds without pressing any call button.*
- *4***.** Exit Programming:

To exit programming mode, wait 5 seconds without pressing any key. A «beep beep» tone will sound to indicate that you have exited time programming mode.

## *Notes:*

- **Values:**
	- Lock-release time: 01..99 sec. (Default: 03).
	- Exit button time: 00..99 sec. (Default: 06).
- On mixed panels with buttons and keypads this method is not permitted and changes must be made via the keypad.

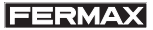

### **Programming from the KEYBOARD**

You can also programme lock-release times using a keypad ref. 7439. To enter the numeric values you must temporarily connect a keypad .

For more information download the Duox Video Direct Panels Programming Manual, cod. 97760) available at www.fermax.com.

The keypad and amplifier connection is explained in said manual.

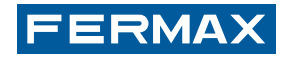